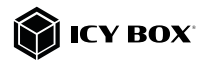

Thunderbolt™ 4 Type-C® Notebook DockingStation

# Handbuch IB-DK8801-TB4

Thunderbolt™ 4 Type-C® Notebook DockingStation

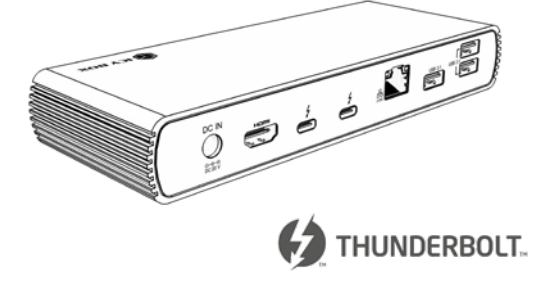

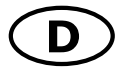

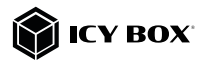

# Sicherheitshinweise IB-DK8801-TB4

### Zur Vermeidung körperlicher Schäden, sowie von Sach-, Geräteschäden und Datenverlust beachten Sie bitte folgende Hinweise:

#### Warnstufen

Signalwort und Sicherheitszeichen kennzeichnen die Warnstufe und geben einen sofortigen Hinweis auf Wahrscheinlichkeit, Art und Schwere der Folgen, wenn die Maßnahmen zur Vermeidung der Gefahr nicht befolgt werden.

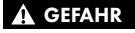

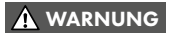

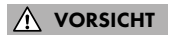

ACHTUNG

warnt vor einer unmittelbar gefährlichen Situation, die zum Tod oder zu schweren Verletzungen führen wird.

warnt vor einer möglicherweise gefährlichen Situation, die zum Tod oder zu schweren Verletzungen führen kann.

warnt vor einer möglicherweise gefährlichen Situation, die zu leichten Verletzungen führen kann.

warnt vor einer möglichen Situation, die zu Sach- und Umweltschäden führen und den Betriebsablauf stören kann.

#### 1. Gefahren durch elektrische Spannung Kontakt mit elektrisch leitenden Teilen

# **A WARNUNG**

Lebensgefahr durch Stromschlag

- vor Benutzung Betriebsanleitung lesen
- vor Arbeiten am Gerät, Spannungsfreiheit sicherstellen
- Kontaktschutzblenden nicht entfernen
- Kontakt mit Spannungsführenden Komponenten vermeiden.
- Steckkontakte nicht mit spitzen und metallischen Gegenständen berühren
- Verwendung nur in dafür vorgesehenen Umgebungen
- Gerät ausschließlich mit Typenschildkonformen Netzteil betreiben!
- Gerät/Netzteil fern von Feuchtigkeit, Flüssigkeit, Dampf und Staub halten
- Eigenständige Modifikationen sind unzulässig
- Gerät nicht während eines Gewitters anschließen
- Geben Sie Ihr Gerät im Reparaturfall in den Fachhandel

#### 2. Gefahren während Montage (wenn vorgesehen) Scharfkantige Bauteile

# VORSICHT

ACHTUNG

Finger- oder Handverletzungen bei Zusammenbau (wenn vorgesehen) möglich

- vor Montage, Betriebsanleitung lesen
- Kontakt mit scharfen Kanten oder spitzen Bauteilen vermeiden
- Bauteile nicht mit Gewalt zusammensetzen
- geeignetes Werkzeug verwenden
- nur gegebenenfalls mitgeliefertes Zubehör und Werkzeug verwenden

3. Gefahren durch Wärmeentwicklung

Mangelhafte Belüftung des Geräts/Netzteils

Überhitzung und Ausfall des Geräts/Netzteils

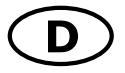

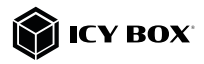

# Sicherheitshinweise IB-DK8801-TB4

- externe Erwärmung vermeiden und Luftaustausch zulassen
- Lüfter-Auslass und passive Kühlkörper freihalten
- direkte Sonneneinstrahlung auf Gerät/Netzteil vermeiden
- ausreichend Umgebungsluft für Gerät/Netzteil sicherstellen
- keine Gegenstände auf dem Gerät/Netzteil abstellen

#### 4. Gefahren durch Kleinstteile und Verpackung Erstickungsgefahr WARNUNG

- Lebensgefahr durch Ersticken oder Verschlucken
- Kleinteile, Zubehör für Kinder unzugänglich verwahren
- Plastiktüten und Verpackung für Kinder unzugänglich verwahren/entsorgen
- Kleinteile und Verpackungen nicht in Kinderhände geben

5. Möglicher Datenverlust ACHTUNG

# Datenverlust bei Inbetriebnahme

Unwiederbringlicher Datenverlust möglich

- Unbedingt Hinweise in der Bedienungsanleitung/Schnellinstallationsanleitung beachten
- Produkt nur verwenden, wenn Spezifikationen erfüllt sind
- Datensicherung vor Inbetriebnahme durchführen
- Datensicherung vor Anschluss neuer Hardware durchführen
- dem Produkt beiliegendes Zubehör verwenden

### 6. Reinigung des Gerätes

# Schädigende Reinigungsmittel

# ACHTUNG

Kratzer, Farbveränderungen, Feuchteschäden oder Kurzschluss am Gerät

- vor Reinigung, das Gerät außer Betrieb nehmen
- aggressive bzw. scharfe Reinigungs- und Lösungsmittel sind ungeeignet
- nach der Reinigung sicherstellen, dass keine Restfeuchtigkeit vorhanden ist
- Reinigung der Geräte am besten mit trockenem Antistatiktuch durchführen

# 7. Entsorgung des Gerätes

Umweltverschmutzung, Wiederverwertung nicht möglich

# ACHTUNG

Mögliche Umweltbelastung durch Bestandteile, Recyclingkreislauf unterbrochen

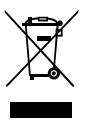

Dieses auf dem Produkt und der Verpackung angebrachte Symbol zeigt an, dass dieses Produkt nicht mit dem Hausmüll entsorgt werden darf. In Übereinstimmung mit der Richtlinie über Elektro- und Elektronik-Altgeräte (WEEE) darf dieses Elektrogerät und ggf. enthaltene Batterien nicht im normalen Hausmüll oder dem Gelben Sack entsorgt werden. Wenn Sie dieses Produkt und ggf. enthaltene Batterien entsorgen möchten, bringen Sie diese bitte zur Verkaufsstelle zurück oder zum Recycling-Sammelpunkt Ihrer Gemeinde.

Die enthaltenen Batterien müssen vor Rückgabe vollständig entladen sein. Treffen Sie Vorsorge, um die Batterien vor Kurzschluss zu schützen (z.B. durch das Isolieren der Kontaktpole mit Klebeband).

Bei Fragen kontaktieren Sie gerne unseren Support unter support@raidsonic.de oder besuchen Sie unsere Internetseite www.icybox.de.

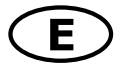

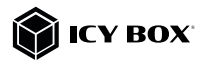

# Safety information IB-DK8801-TB4

#### Please read carefully the following information to prevent injuries, damage to material and device as well as data loss:

### Warning levels

Signal words and safety codes indicate the warning level and provide immediate information in terms of the probability of occurrence as well as the type and severity of the consequences if the measures to prevent hazards are not complied with.

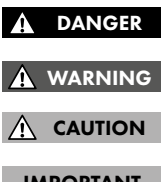

Warns of a **directly** hazardous situation causing death or serious injury.

Warns of a **potentially** hazardous situation that may cause death or serious injury.

Warns of a **potentially** hazardous situation that may cause minor injury. Warns of a **potential** situation that may cause ma-

terial or environmental damage and disrupt operative

IMPORTANT

1. Risk of electrical shock **WARNING** 

### Contact with parts conducting electricity

Risk of death by electrical shock

- Read the operating instructions prior to use
- Make sure the device has been de-energised prior to working on it

processes.

- Do not remove contact protection panels
- Avoid contact with conducting parts
- Do not bring plug contacts in contact with pointed and metal objects
- Use in intended environments only
- Operate the device using a power unit meeting the specifications of the type plate only!
- Keep the device/power unit away from humidity, liquid, vapour and dust
- Do not modify the device
- Do not connect the device during thunderstorms
- Approach specialist retailers if you require repairs

### 2. Hazards during assembly (if intended)

CAUTION

Potential injuries to fingers or hands during assembly (if intended)

- Read the operating instructions prior to assembly
- Avoid coming into contact with sharp edges or pointed components
- Do not force components together
- Use suitable tools
- Use potentially enclosed accessories and tools only

# 3. Hazards caused by a development of heat

Insufficient device/power unit ventilation

IMPORTANT

Overheating and failure of the device/power unit • Prevent externally heating up components and ensure an exchange of air

Sharp components

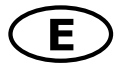

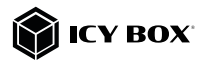

# Safety information IB-DK8801-TB4

- Do not cover the fan outlet and passive cooling elements
- Avoid direct sunlight on the device/power unit
- Guarantee sufficient ambient air for the device/power unit
- Do not place objects on the device/power unit

#### 4. Hazards caused by very small parts and packaging Risk of suffocation WARNING

Risk of death by suffocation or swallowing

- Keep small parts and accessories away from children
- Store/dispose of plastic bags and packaging in an area that is inaccessible to children
- Do not hand over small parts and packaging to children

5. Potential data loss

# IMPORTANT

# Data lost during commissioning

Potentially irreversible data loss

- Always comply with the information in the operating instructions/quick installation guide
- Exclusively use the product once the specifications have been met
- Back up data prior to commissioning
- Back up data prior to connecting new hardware
- Use accessories enclosed with the product

# 6. Cleaning the device

### Harmful cleaning agents

# IMPORTANT

Scratches, discolouration, damage caused by moisture or short circuit in the device

- Disconnect the device prior to cleaning
- Aggressive or intense cleaning agents and solvents are unsuitable
- Make sure there is no residual moisture after cleaning
- We recommend cleaning devices using a dry, anti-static cloth

# 7. Disposing of the device

### Environmental pollution, unsuitable for recycling

# IMPORTANT

Potential environmental pollution caused by components, recycling circle interrupted

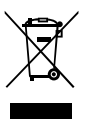

This icon on product and packaging indicates that this product must not be disposed of as part of domestic waste. In compliance with the Waste Electrical and Electronic Equipment Directive (WEEE) this electrical device and potentially included batteries must not be disposed of in conventional, domestic waste or recycling waste. If you would like to dispose of this product and potentially included batteries, please return it to the retailer or your local waste disposal and recycling point.

The included batteries must be completely discharged before return. Take precaution to protect the batteries from short circuits (e.g. by insulating the contact poles with adhesive tape).

If you have any questions, please do not hesitate to contact our support at support@raidsonic.de or visit our website at www.icybox.de.

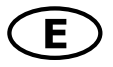

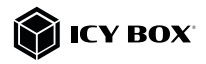

### Package content

1x IB-DK8801-TB4, 1x external power supply, 1x EU power cable, 1x Thunderbolt™ 4 Type-C® cable, 1x manual

### Product overview

# Front view

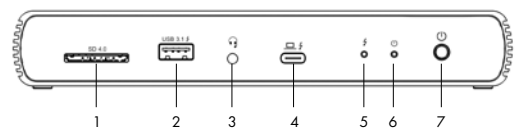

- 1.  $SD 4.0$  card reader<br>2.  $115R 3.2$  (Gen. 2) Ty
- USB 3.2 (Gen 2) Type-A data interface, data transfer rates up to 10 Gbit/s and 5 V/2.1 A charging support
- 3. 3.5 mm combo audio jack for connecting a headset
- 4. Thunderbolt™ 4 Type-C® host computer interface (UFP) with Power Delivery support up to 96 W
- 5. LED for link (green)
- 6. LED for power (blue)<br>7. Power button
- Power button

### Rear view

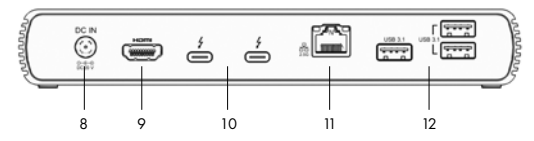

- 8. Power jack for connecting the power adapter<br>9. HDMI® interface with up to  $3840 \times 2160 \times 60$
- HDMI<sup>®</sup> interface with up to 3840x2160@60 Hz or 1x 8K@30 Hz (via Thunderbolt™ 4)
- 10. 2x Thunderbolt™ 4 Type-C® interface (DFP), (video and data)
- 11. 2.5 Gigabit LAN RJ45 interface
- 12. 3x USB 3.2 (Gen 2) Type-A data interface, data transfer rates up to 10 Gbit/s and 5 V/0.9 A charging support

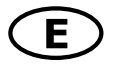

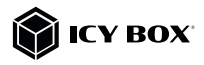

### Side view

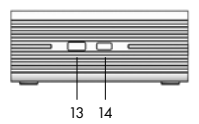

- 13. Kensington Security Slot<sup>™</sup>
- 14. Kensington Nano Security Slot<sup>™</sup>

# Thunderbolt™ 4 Type-C® DockingStation

The Thunderbolt™ 4 DockingStation is designed for additional connectivity and supports Thunderbolt™ 4 and USB4® functions. It supports the whole USB range, from traditional USB 2.0 up to USB4<sup>®</sup>, DisplayPort<sup>™</sup> Alternate Mode and Thunderbolt™ 3 / 4. The Thunderbolt™ 4 / USB4® DockingStation is a professional-grade DockingStation designed for demanding, high-production workflows and based on the Intel Thunderbolt® 4 Goshen Ridge Controller. This versatile device is not only suitable for Thunderbolt™ 4 users, but is also backwards compatible with Thunderbolt™ 3 and USB 2.0, compliant with DP Alternate Mode (MFDP) and USB4® and works under both Windows® and macOS®.

The DockingStation provides a full power solution with dynamic power delivery of up to 96 watts to charge your notebook. The Thunderbolt™ 4 / USB4® equipped downstream interfaces can provide Thunderbolt™ and USB Type-C® peripherals with lightning fast 40 Gbit/s transfer rates and high-resolution video output. You can also achieve single display viewing at up to 8K@30Hz via HDMI® Ultra High-Speed and 2.5 Gbit/s Ethernet connectivity, enabling creative professionals and gamers to meet all production workflow challenges. The dock also offers established interfaces such as USB 3.2 (Gen 2) Type-A ports with BC 1.2 / Apple Charge, SD 4.0 card reader and headset audio for maximum connectivity.

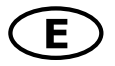

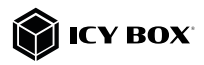

# Key Features

- High-grade aluminium enclosure
- 2x Thunderbolt™ 4 Type-C® interface
- 1x HDMI<sup>®</sup> Ultra High-Speed interface with up to 8K@30 Hz
- $4x$  USB 3.2 (Gen 2) Type-A interface, data transfer rates up to 10 Gbit/s<br>•  $1x$  2.5 Giagbit LAN R145 interface
- 1x 2.5 Giaabit LAN RJ45 interface.
- Transfer rates up to 10/100/1000 Mbit/s and 2.5 Gbit/s
- 1x card reader for SD 4.0 (UHS-II) cards with up to 300 MB/s
- 1x 3.5 mm combo jack for microphone/ headphone connection
- Supports 2x 4K@60 Hz video output and data transfer rates up to 40 Gbit/s via Thunderbolt™ 4 Type-C® ports
- Dual Kensington support, Kensington Security Slot™ and Nano Security Slot™
- On/Off button to save energy
- Including a 135 W power supply unit for Power Delivery up to 96 watts

### **Requirements**

- Thunderbolt™ 4 Type-C® enabled Windows® / macOS® computer
- MFDP compatible, which means that it also supports the Type- $C^{\circledast}$ DisplayPort™ Alternate Mode for two video signals at resolutions of up to 1080p@60 Hz and data transfer up to 5 Gbit/s.
- 4K-capable displays are required to achieve up to 3840x2160@30/60 Hz resolutions (via Thunderbolt™).
- To reach the maximum of the supported resolutions, your host computer must support DisplayPort™ 1.4 via Thunderbolt™ 4 interface at least.

# Starting up

1. Plug in the external power supply

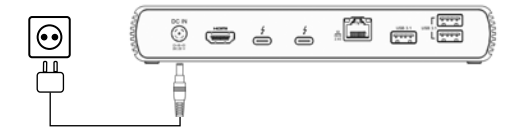

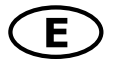

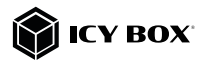

# 2. Connect the Thunderbolt™ 4 Type-C® to Type-C® cable to the Thunderbolt™ 4 Type-C® interface of your computer and to the Thunderbolt™ 4 Type-C® host interface of the dock.

You can also connect the DockingStation to an MFDP Alt Mode supported computer (non-Thunderbolt™ 4), albeit with lower performance. When connected to a Thunderbolt™ 4 computer, two 4K@60 Hz displays and USB 3.2 (Gen 2) data throughput is supported. When connected to a non-Thunderbolt™ 4 USB Type-C® computer, two 2K@60 Hz displays and USB 3.0 data throughput is supported.

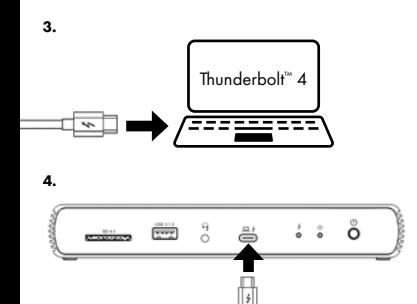

5. Connect your devices to the appropriate interfaces on the dock.

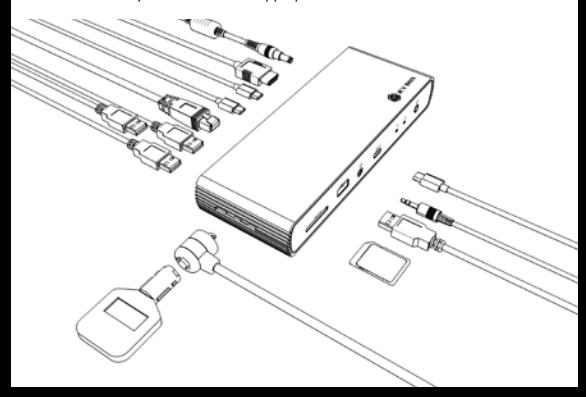

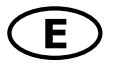

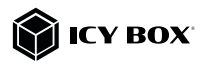

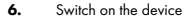

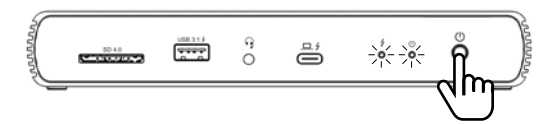

## Power button function

To power ON: Briefly press the ON/OFF button to switch on the unit. Both the DockingStation and your connected notebook should now be powered. To power OFF: Briefly press the ON/OFF button to switch off the unit.

# Usage of the memory card slot SD 4.0 card (UHS-II)

Insert the SD card into the SD card slot with the bevelled corner first. The golden PINs of the card must show downwards.

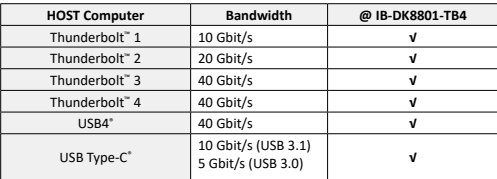

### Data matrix

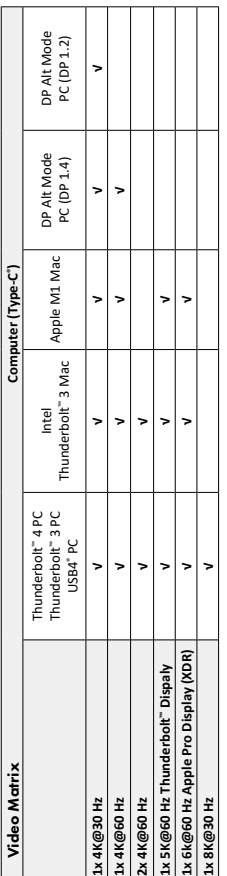

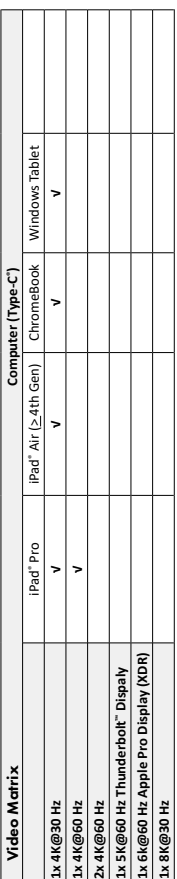

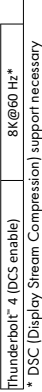

Thunderbolt™ 4 (DCS disable) 8K@30 Hz<br>Thunderbolt™ 4 (DCS enable) 8K@60 Hz\*

hunderbolt<sup>-4</sup> (DCS disable)

**Single video output Dual video output**

Single video output 8K@30 Hz

Dual video output 4K@60 Hz

# Manual IB-DK8801-TB4

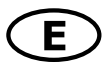

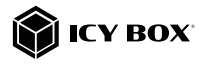

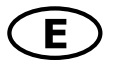

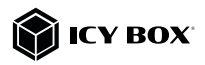

# Configure a display device

Please set up your display settings according to your operating system and requirements.

For detailed information, refer to the corresponding operation manual and description of your operating system.

Note: Video output capabilities are dependent on the video graphics card and hardware specifications of your connected host laptop. Certain video graphics cards and operating systems have limited MST and DisplayPort™ support, while some monitors will also limit the available resolution.

### Supported video resolutions

The DockingStation supports 4K/8K ultra HD resolutions if the connected displays and the graphics unit support it.

### Windows® display configuration

NOTE: The screenshots might vary slightly with the operating system.

# Extended monitor application under MST technology (MultiStreamTransport protocol)

### Arrange your displays

Once the extra monitors are connected, they can be configured to either mirror mode, extended mode or be configured to the setting of the primary display. e.g: extending your monitors

- Position the mouse anywhere on the Windows® desktop
- Right-click and select Display settings to bring up the configuration window.
- Refer to the Display configuration section

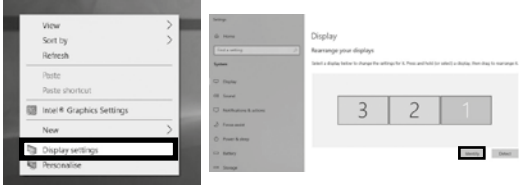

- Identify your monitors by clicking the **Identify** button.

- Select the relevant monitor for the following settings by clicking the identified monitor symbol

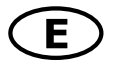

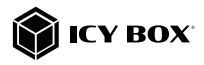

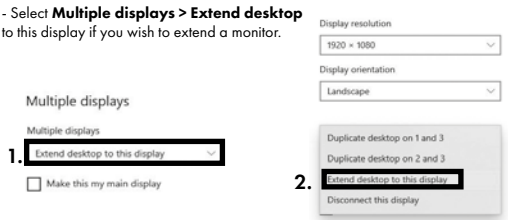

- Click Keep changes to confirm and exit.

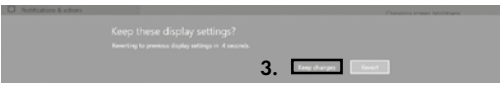

- Once the setting is completed, simply drag and drop the application icons to arrange your monitors.

(However, some applications may not support the display on the extended desktop).

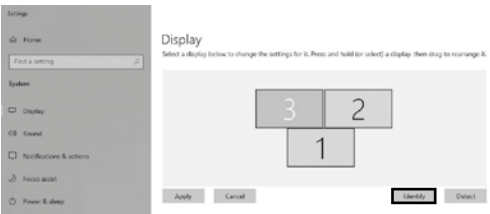

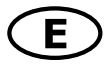

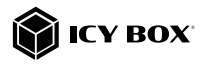

# Setting the right resolution and frequency of your displays

There are two possibilities to choose the resolution of the selected monitor:

# 1. Standard

- Identify your monitors by clicking the **Identify** button.
- Select the relevant monitor by clicking the identified monitor symbol.
- Click on Display resolution

#### Scale and layout

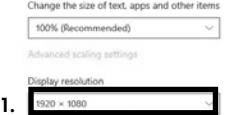

- Choose the right resolution from the drop-down menu. Refer to the video matrix table!

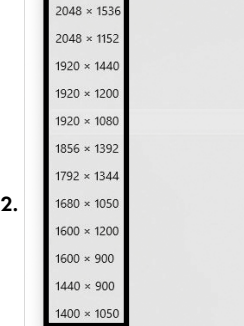

- Click Keep changes to confirm and exit.

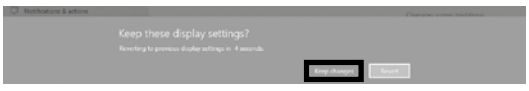

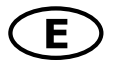

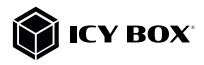

### 2. Advanced display settings

- Identify your monitors by clicking the **Identify** button.
- Click on Advanced display settings

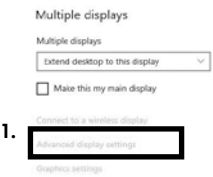

A new page opens up

- Select the relevant monitor by clicking Choose display
- Click on Display adaptor properties for Display X

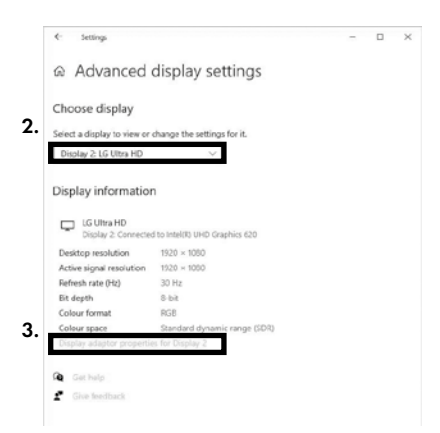

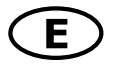

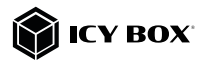

# A new window opens up - Click on List All Modes

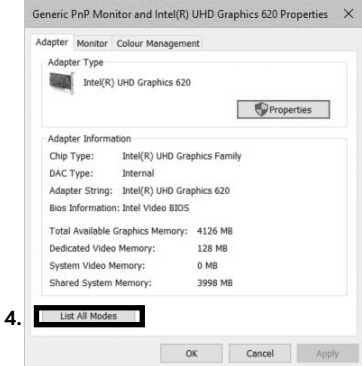

A new window opens up

- Click on a valid mode according to your demands.

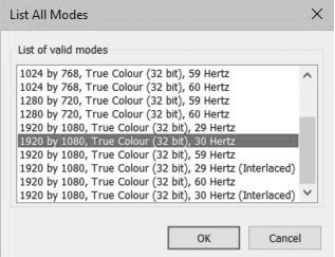

Repeat for each attached monitor if necessary.

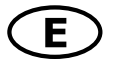

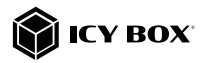

# macOS® Display configuration (INTEL / Thunderbolt™ 4)

Once the extra monitors are connected, they can be configured to mirror mode or extend mode.

# - Click on System Preferences

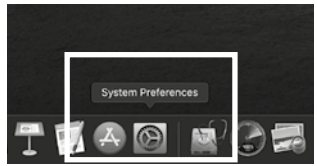

# - Click on Displays

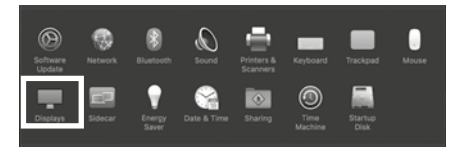

# A new window opens up

### - Click Arrangement

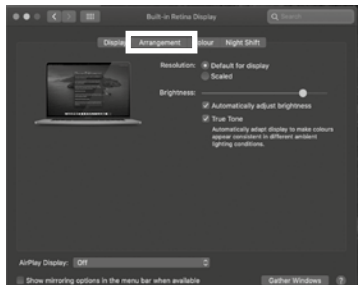

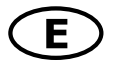

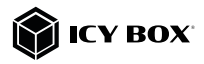

- Select the corresponding monitor symbol by clicking and holding the symbol of the monitor that shall be placed in order to do the positioning.

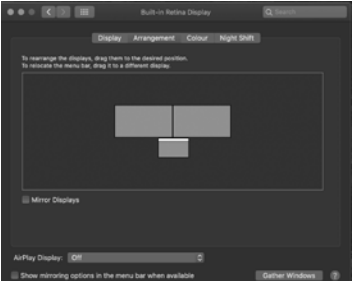

To set up scaled resolutions of the monitor displays, click the **Display** tab. In the window that now opens for the respective display, you can set your desired resolutions separately. Select the option **Scaled** and then select the appropriate size in the field below.

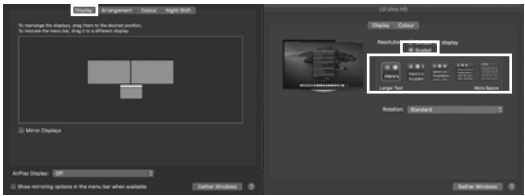

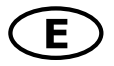

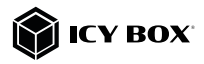

### Advanced display settings

Hold down the **option** key and click on **Scaled** again and an advanced menu for setting resolution and repetition frequency opens.

Please select your preferred settings here.

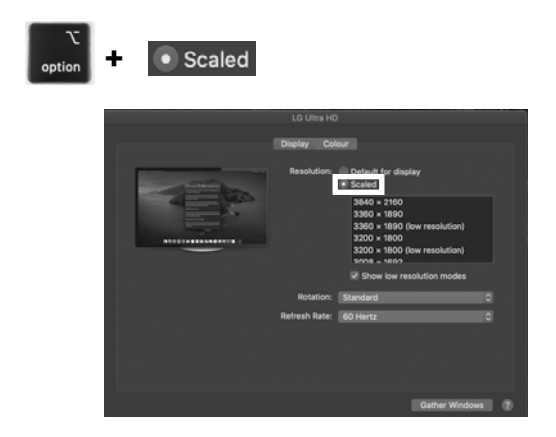

Repeat for each attached monitor if necessary.

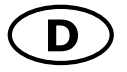

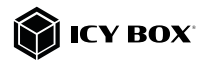

# Verpackungsinhalt

1x IB-DK8801-TB4, 1x externes Netzteil, 1x Stromkabel, Thunderbolt™ 4 Type-C® Kabel, 1x Handbuch

# Produktübersicht

# Vorderansicht

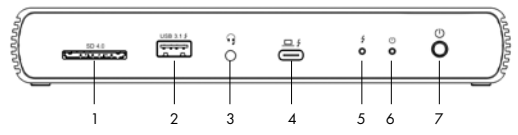

- 1. SD 4.0 (UHS-II) Kartenleser mit bis zu 300 MB/s<br>2. USB 3.2 (Gen.2) Type-C® Datenschnittstelle. Date
- USB 3.2 (Gen 2) Type-C® Datenschnittstelle, Datenübertragungsraten bis zu 10 Gbit/s und 5 V/2,1 A Ladeport
- 3. Kombinierte 3,5 mm Audioschnittstelle zum Anschluss eines Headsets
- 4. Thunderbolt™ 4 Type-C® Hostcomputer Schnittstelle mit Power Delivery Unterstützung bis zu 96 W
- 5. LED für Verbindung (grün)
- 6. LED für Betrieb (blau)<br>7. Einschalttaste
- 7. Einschalttaste

# Rückansicht

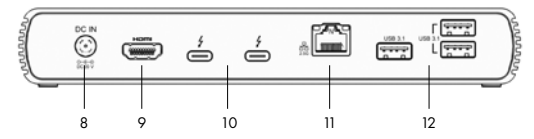

- 8. Stromanschluss zum Anschluss des mitgelieferten Netzteils<br>9. HDMI® Schnittstelle mit bis zu 3840x2160®60 Hz oder 8
- 9. HDMI® Schnittstelle mit bis zu 3840x2160@60 Hz oder 8K@30 Hz (über Thunderbolt™ 4)
- 10. 2x Thunderbolt™ 4 Type-C® Schnittstelle (DFP), (Video und Daten)
- 11. 2,5 Gigabit LAN RJ45 Schnittstelle
- 12. 3x USB 3.2 (Gen 2) Type-C® Datenschnittstelle, Datenübertragungsraten bis zu 10 Gbit/s und 5 V/0,9 A Ladeunterstützung

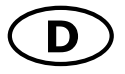

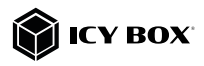

### Seitenansicht

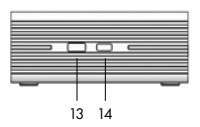

- 13. Kensington-Sicherheits-Slot
- 14. Kensington Nano Security Slot<sup>™</sup>

# Thunderbolt™ 4 Type-C® DockingStation

Die Thunderbolt™ 4 DockingStation wurde für zusätzliche Konnektivität entwickelt und unterstützt Thunderbolt™ 4 und USB4® Funktionen. Sie unterstützt den gesamten USB-Bereich, von traditionellem USB 2.0 bis hin zu USB4®, DisplayPort™ Alternate Mode und Thunderbolt™ 3 und 4.

Die Thunderbolt™ 4 / USB4® DockingStation ist eine DockingStation der Profiklasse, die für anspruchsvolle und hochproduktive Workflows entwickelt wurde und auf dem Intel Thunderbolt® 4 Goshen Ridge Controller basiert. Dieses vielseitige Gerät ist nicht nur für Thunderbolt™ 4-Nutzer geeignet, sondern auch abwärtskompatibel mit Thunderbolt™ 3 und USB Standards, konform mit DP Alternate Mode (MFDP) und USB4® und funktioniert sowohl unter Windows® als auch unter macOS®.

Die DockingStation bietet eine vollständige Stromversorgungslösung mit einer dynamischen Leistungsabgabe von bis zu 96 Watt zum Aufladen Ihres Notebooks. Die mit Thunderbolt™ 4 / USB4® ausgestatteten Downstream-Schnittstellen können Thunderbolt™ und USB Type-C®-Peripheriegeräte mit blitzschnellen 40 Gbit/s Übertragungsraten und hochauflösender Videoausgabe versorgen. Über HDMI® Ultra High-Speed und 2,5 Gbit/s-Ethernet-Konnektivität können Sie außerdem eine Einzeldisplay-Anzeige mit bis zu 8K@30Hz erreichen, sodass Kreativprofis und Gamer alle Herausforderungen des Produktionsworkflows meistern können. Das Dock bietet außerdem etablierte Schnittstellen wie USB 3.2 (Gen 2) Type-A-Anschlüsse mit BC 1.2 / Apple Charge, SD 4.0 Kartenleser und Headset-Audio für maximale Konnektivität.

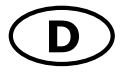

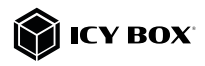

### Merkmale

- Hochwertiges Aluminiumgehäuse
- 2x Thunderbolt™ 4 Type-C® Schnittstelle
- 1x HDMI<sup>®</sup> Ultra High-Speed Schnittstelle mit bis zu 8K@30 Hz
- 4x USB 3.2 (Gen 2) Type-A Schnittstelle, Datenübertragungsraten bis zu 10 Gbit/s
- 1x 2,5 Gigabit LAN RJ45 Schnittstelle, Datenübertragungsraten bis zu 10/100/1000 Mbit/s und 2,5 Gbit/s
- 1x Kartenleser für SD 4.0 (UHS-II) Karten mit bis zu 300 MB/s
- 1x 3,5 mm Combo-Buchse für Mikrofon-/Kopfhöreranschluss
- Unterstützt 2x 4K@60 Hz Videoausgang und Datenübertragungsraten von bis zu 40 Gbit/s über Thunderbolt™ 4 Type-C® Anschlüsse
- Duale Kensington-Unterstützung: Kensington-Sicherheits-Slot und Nano Security Slot"
- Ein-/Austaste zum Energiesparen
- Inklusive 135 W Netzteil für Power Delivery mit bis zu 96 Watt

# Anforderungen

- Windows® / macOS® Hostcomputer mit freier Thunderbolt™ 4 Type-C® Schnittstelle
- MFDP-kompatibel, d.h. Unterstützung des USB Type-C® DisplayPort™ Alternate Mode für zwei Videosignale mit Auflösungen von bis zu 1080p@60 Hz und Datenübertragungsraten von bis zu 5 Gbit/s.
- 4K-fähige Monitore, um die volle Auflösung von 3840x2160@30/60 Hz erreichen zu können (über Thunderbolt™)
- Um das Maximum der unterstützten Auflösungen zu erreichen, muss Ihr Hostcomputer DisplayPort™ 1.4 über die Thunderbolt™ 4 Verbindung unterstützen.

### Inbetriebnahme

1. Verbinden Sie das externe Netzteil

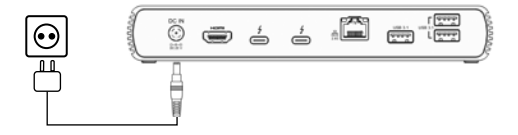

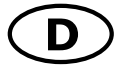

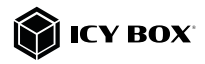

2. Schließen Sie das Thunderbolt™ 4 Type-C® zu Type-C® Kabel an einen unterstützten Hostrechner an und anschließend an die Thunderbolt™ 4 Type-C® Hostschnittstelle der DockingStation. Sie können die DockingStation auch an einen mit Type-C® MFDP Alt Mode unterstützten Computer (Non-Thunderbolt™ 4) anschließen, jedoch mit geringerer Leistung.

Wenn das Gerät an einen Thunderbolt™ 4 Computer angeschlossen wird, unterstützt die DockingStation zwei 4K@60 Hz-Monitore und einen Daten durchsatz von USB 3.2 (Gen 2), während sie bei Anschluss an einen Computer, der Thunderbolt™ 4 Type-C® nicht unterstützt, lediglich zwei 2K@60 Hz Monitore und einen Datendurchsatz von USB 3.0 unterstützt.

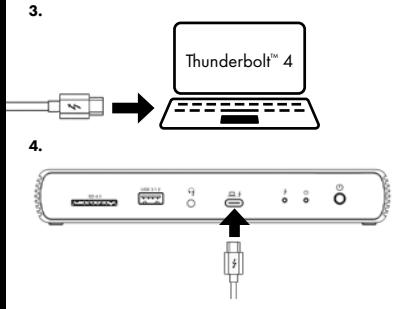

5. Schließen Sie Ihre Peripheriegeräte an die entsprechenden Schnittstellen an.

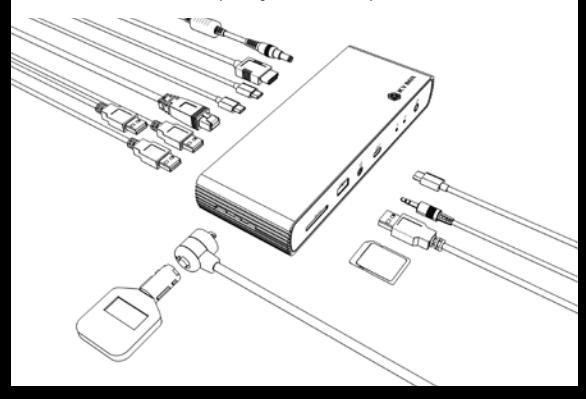

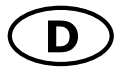

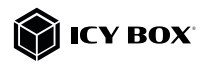

### 6. Schalten Sie das Gerät ein

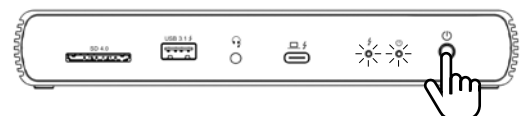

### Funktion der Ein/Aus Taste

Zum Einschalten: Drücken Sie kurz die Ein/Aus Taste, um das Gerät einzuschalten. Sowohl die DockingStation als auch Ihr angeschlossenes Notebook sollten jetzt mit Strom versorat werden.

Zum Ausschalten: Drücken Sie kurz die Ein/Aus Taste, um das Gerät auszuschalten.

### SD 4.0 Karte (UHS-II)

Schieben Sie die SD Karte mit der abgeschrägten Ecke voraus in den SD-Kartenschacht. Die goldenen Kontaktpunkte müssen dabei nach unten zeigen.

# Daten Matrix

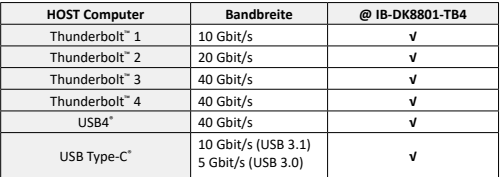

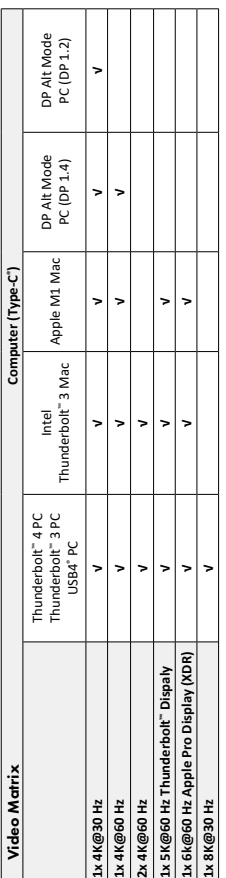

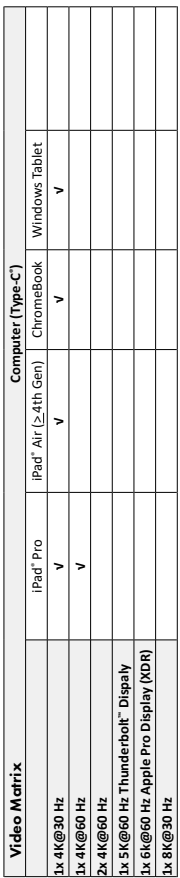

Thunderbolt™ 4 (DCS disable) 8K@30 Hz<br>Thunderbolt™ 4 (DCS enable) 8K@60 Hz\* DSC (Display Stream Compression) Unterstützung vorausgesetzt \* DSC (Display Stream Compression) Unterstützung vorausgesetzt 8K@60 Hz\* hunderbolt<sup>®</sup> 4 (DCS enable)

**Einfache Videoausgabe Zweifache Videoausgabe**

SK@30 Hz

underbolt<sup>-4</sup> (DCS disable)

4K@60 Hz

Einfache Videoausgabe | Zweifache Videoausgabe

# Handbuch IB-DK8801-TB4

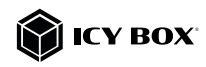

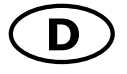

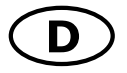

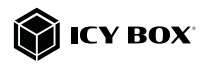

### Monitoreinrichtung

Zur optimalen Einstellung Ihrer Anzeigeeinheit gehen Sie bitte entsprechend Ihres Betriebssystems und Ihrer Bedürfnisse vor. Genauere Informationen entnehmen Sie bitte dem Handbuch und den Beschreibungen Ihres Betriebssystems.

Hinweis: Die Videoausgabemöglichkeiten hängen von der verwendeten Grafikkarte und weiteren Hardwarespezifikationen des angeschlossenen Hostcomputers ab. Bestimmte Grafikkarten und Betriebssysteme verfügen nur über eingeschränkte MST- oder Videounterstützung, während auch einige Monitore nur geringere Auflösungen unterstützen.

### Unterstützte Videoauflösungen

Die IB-DK8801-TB4 unterstützt 4K/8K Ultra HD Auflösungen, wenn die angeschlossenen Monitore und die Grafikeinheit diese Auflösung ebenfalls unterstützen.

# Windows® Konfiguration der Anzeigeeinheiten

Hinweis: Die Screenshots können je nach Betriebssystem leicht variieren.

### Erweiterte Monitorverwendung in Verbindung mit der MST Technologie (MultiStreamTransport Protokoll)

# Monitore anordnen

Sobald zusätzliche Monitore angeschlossen sind, können sie entweder auf den Spiegelmodus, den Erweiterungsmodus oder die Einstellung der Primäranzeige konfiguriert werden.

### z.B.: Erweiterung Ihrer Monitore

- Positionieren Sie die Maus an einer beliebigen Stelle auf dem Windows®-Desktop
- Klicken Sie mit der rechten Maustaste und wählen Sie Anzeigeeinstellungen, um das Konfigurationsfenster aufzurufen
- 

# - Verwenden Sie den Abschnitt Anzeige

- Identifizieren Sie Ihre Monitore, indem Sie auf die Schaltfläche Identifizieren klicken.

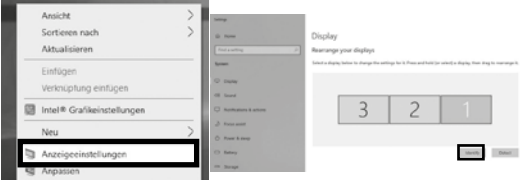

- Wählen Sie den entsprechenden Monitor für die folgenden Einstellungen aus, indem Sie auf das Symbol des identifizierten Monitors klicken.

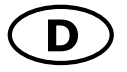

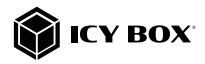

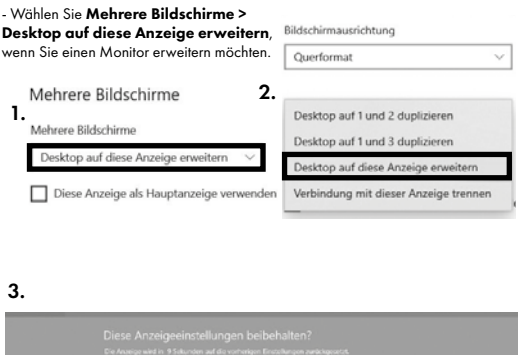

- Klicken Sie zum Bestätigen und Beenden auf Einstellungen Beibehalten.

- Sobald die Einstellungen abgeschlossen sind, ziehen Sie einfach die Monitorsymbole per Drag & Drop, um Ihre Monitore anzuordnen. (Einige Anwendungen unterstützen jedoch möglicherweise nicht die Anzeige auf dem erweiterten Desktop).

#### Anzeige

#### Bildschirme neu anordnen

Wählen Sie unten eine Anzeige aus, um ihre Einstellungen zu ige gedrückt (oder wählen Sie sie aus), und ziehen Sie sie dern. Halten Sie die Are: m sie neu anzuordnen

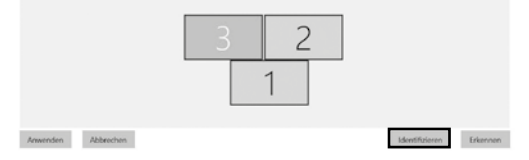

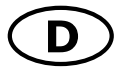

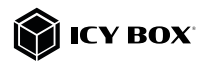

# Einstellung der richtigen Auflösung und Frequenz Ihrer Anzeigen

Es gibt zwei Möglichkeiten zur Auswahl der Auflösung des ausgewählten Monitors:

### 1. Standard Anzeigeeinstellungen

- Identifizieren Sie Ihre Monitore, indem Sie auf die Schaltfläche Identifizieren klicken.

- Wählen Sie den betreffenden Monitor durch Klicken auf das Symbol für den identifizierten Monitor aus.

### - Klicken Sie auf Bildschirmauflösung

Skalierung und Anordnung

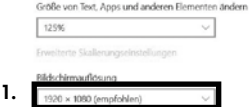

- Wählen Sie die gewünschte Auflösung aus dem Dropdown-Menü.

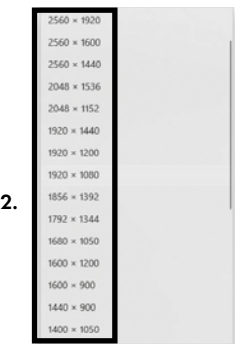

- Klicken Sie zum Bestätigen und Beenden auf Einstellungen Beibehalten.

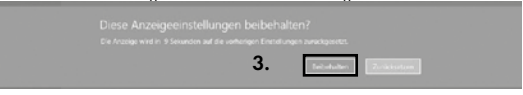

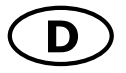

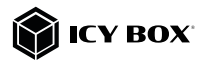

# 2. Erweiterte Anzeigeeinstellungen

- Identifizieren Sie Ihre Monitore, indem Sie auf die Schaltfläche Identifizieren klicken.

- Klicken Sie auf Erweiterte Anzeigeeinstellungen

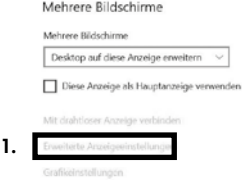

# Eine neue Seite öffnet sich

- Wählen Sie den entsprechenden Monitor aus, indem Sie auf Anzeige auswählen klicken.

- Klicken Sie auf Adaptereigenschaften für Bildschirm X anzeigen

# ⋒ Erweiterte Anzeigeeinstellungen

Anzeige auswählen

Wählen Sie eine Anzeige aus, deren Einstellungen Sie anzeigen oder ändern möchten.

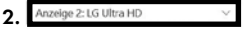

### Anzeigeinformationen

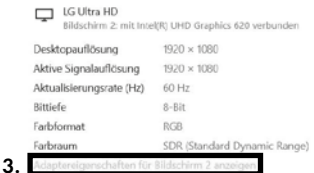

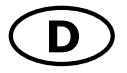

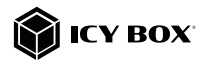

# Es öffnet sich ein neues Fenster - Klicken Sie auf Alle Modi auflisten

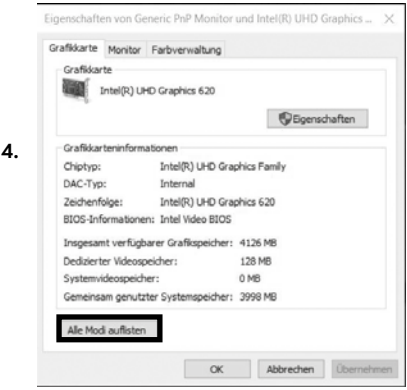

# Es öffnet sich ein neues Fenster

- Klicken Sie auf den gewünschten Modus entsprechend Ihrer Anforderung.

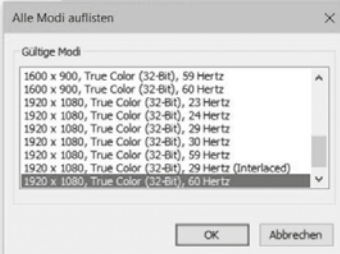

Wiederholen Sie dies bei Bedarf für jeden angeschlossenen Monitor.

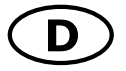

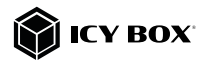

# macOS® Konfiguration der Anzeigeeinheiten (INTEL / Thunderbolt™ 4)

# - Klicken Sie auf Systemeinstellungen

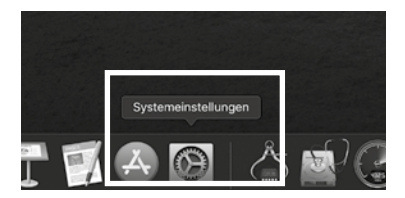

# - Klicken Sie auf Monitore

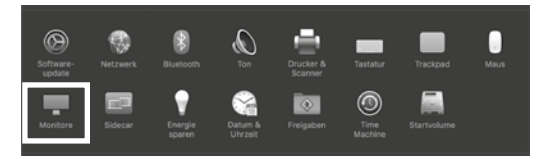

### Es öffnet sich ein neues Fenster - Klicken Sie auf Anordnen

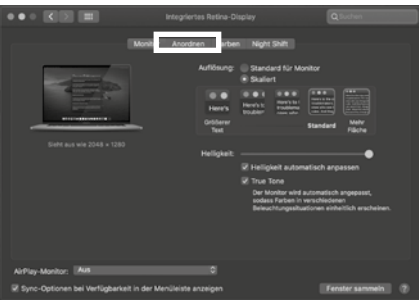

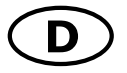

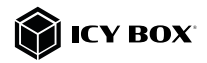

- Wählen Sie das entsprechende Monitorsymbol, indem Sie auf das Symbol des zu platzierenden Monitors klicken und halten, um die Anordnung vorzunehmen.

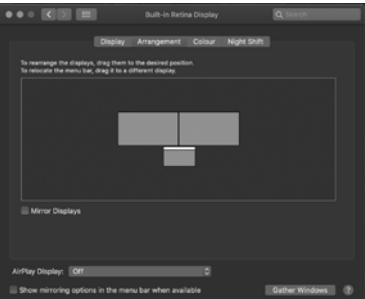

Um skalierte Auflösungen der Monitoranzeigen vorzunehmen, klicken Sie den Reiter Monitor. In dem sich nun öffnenden Fenster der jeweiligen Anzeige können Sie separat Ihre gewünschten Ansichten einstellen.

Wählen Sie die Option Skaliert und dann die entsprechende Größe im Feld darunter.

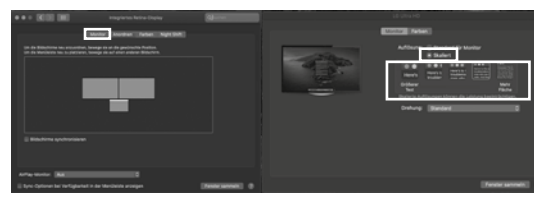

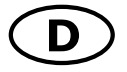

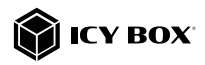

# Erweiterte Anzeigeeinstellungen

Detailliertere Einstellungen können Sie wie folgt vornehmen: Halten Sie die Option Taste gedrückt und klicken Sie erneut auf Skaliert und ein erweitertes Menü zur Einstellung von Auflösung und Wiederholfrequenz öffnet sich. Wählen Sie hier bitte Ihre gewünschten Einstellungen aus.

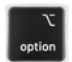

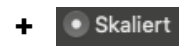

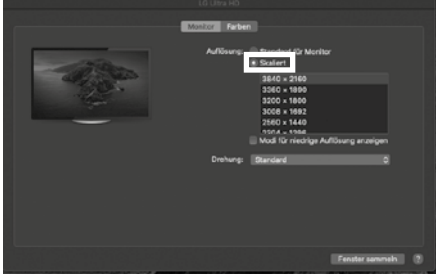

Wiederholen Sie dies bei Bedarf für jeden angeschlossenen Monitor.

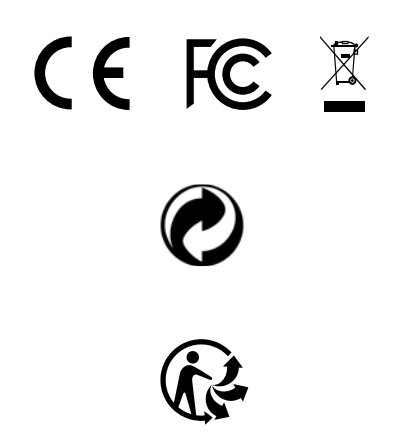

Nos produits et emballages se recyclent, ne les jetez pas! Trouvez où les déposer sur le site www.quefairedemesdechets.fr

#### © Copyright 2022 by RaidSonic Technology GmbH. All Rights Reserved.

The information contained in this manual is believed to be accurate and reliable. RaidSonic Technology GmbH assumes no responsibility for any errors contained in this manual. RaidSonic Technology GmbH reserves the right to make changes in the specifications and/ or design of the above-mentioned product without prior notice. The diagrams contained in this manual may also not fully represent the product that you are using and are there for illustration purposes only. RaidSonic Technology GmbH assumes no responsibility for any differences between the product mentioned in this manual and the product you may have. DisplayLink® is the registered trademark of DisplayLink Corp. in the EU, the US, and other<br>countries DisplayPort" and the DisplayPort" logo are trademarks owned by the Video Elec-<br>tronics Standards Association (VESA®) in t HDMI® and HDMI® High-Definition Multimedia Interface, and the HDMI® logo are trademarks or registered trademarks of HDMI® LA, Inc. in the United States and other countries. Apple and macOS are registered trademarks of Apple Computer Inc. Microsoft, Windows

and the Windows logo are registered trademarks of Microsoft Corporation.